# ةكبشلا يف مكحتلا ةدحو ءاطخأ فاشكتسأ اهحالصإو ةيكلساللا (LAN (ةيلحملا Ï

# المحتويات

[المقدمة](#page-0-0) [المتطلبات الأساسية](#page-0-1) [المتطلبات](#page-0-2) [المكونات المستخدمة](#page-1-0) [الاصطلاحات](#page-1-1) [معلومات أساسية](#page-1-2) [استكشاف الأخطاء وإصلاحها](#page-1-3) [لا يتعرف ISR على WLCM](#page-1-4) [هل يمكنني ترقية الفلاش على WLCM؟](#page-2-0) [هل يمكن التبديل دون إيقاف التشغيل عبر إدارة الشبكة المحلية اللاسلكية \(WLCM\(؟](#page-2-1) [نقاط الوصول في الوضع Lightweight مدعومة على إدارة الشبكة المحلية اللاسلكية \(WLCM\(](#page-2-2) [غير قادر على الوصول إلى الإيثرنت السريع على WLCM](#page-2-3) [التحقق من حالة WLCM](#page-2-4) [كيف نقوم بإجراء التصحيحات في معالج تكوين واجهة سطر الأوامر](#page-4-0) [لا يتم تسجيل نقاط الوصول في الوضع Lightweight مع WLCM ISR - يتم شحن WLCM بشهادات غير صحيحة](#page-5-0) [لا يتم تسجيل نقاط الوصول في الوضع Lightweight مع إدارة الشبكة المحلية اللاسلكية \(WLCM \(- لم يتم تعيين](#page-5-1) [وقت النظام](#page-5-1) [إسترداد كلمة المرور ل WLCM](#page-5-2) [مؤشرات LED خاصة بوحدة التحكم في الشبكة المحلية اللاسلكية \(WLCM \(من Cisco](#page-5-3) [فشل ترقية البرنامج الثابت لوحدة التحكم](#page-6-0) [لا يمكن تمكين CDP](#page-6-1) [أستخدم أوامر عنوان مساعد IP وبروتوكول إعادة توجيه IP لتسجيل نقاط الوصول في الوضع Lightweight مع إدارة](#page-7-0) [الشبكة المحلية اللاسلكية \(WLCM\(](#page-7-0) [أوامر أستكشاف أخطاء WLCM وإصلاحها](#page-7-1) [معلومات ذات صلة](#page-17-0)

# <span id="page-0-0"></span>المقدمة

يزود هذا وثيقة يتحرى إجراء ل مشاكل الأساسية مع ال cisco لاسلكي lan جهاز تحكم وحدة (WLCM(.

# <span id="page-0-1"></span>المتطلبات الأساسية

## <span id="page-0-2"></span>المتطلبات

توصي Cisco بأن تكون لديك معرفة بالمواضيع التالية:

- معرفة بروتوكول نقطة الوصول في الوضع LWAPP (Lightweight(.
- معرفة أساسية بكيفية تكوين وحدة WLCM النمطية للمشاركة في شبكة Cisco اللاسلكية الموحدة.ملاحظة: إذا كنت مستخدما جديدا ولم تعمل على وحدة تحكم شبكة WLCM، فارجع إلى [دليل ميزة وحدة تحكم شبكة](//www.cisco.com/en/US/docs/ios/12_4/12_4x/12_4xa/boxernm.html) .[Cisco من WLAN](//www.cisco.com/en/US/docs/ios/12_4/12_4x/12_4xa/boxernm.html)

### <span id="page-1-0"></span>المكونات المستخدمة

تستند المعلومات الواردة في هذا المستند إلى إصدارات البرامج والمكونات المادية التالية:

- موجه الخدمات المدمجة Cisco 2811 Integrated Services Router (ISR) الذي يشغل الإصدار 12.4(T(11 مع WLCM الذي يشغل الإصدار 3.2.116.21
	- نقاط الوصول في الوضع LAPs (Lightweight (من 1030 Cisco و AG 1232 Cisco
	- مهايئ عميل شبكة LAN اللاسلكية (WLAN (طراز g/b/a802.11 الذي يشغل الإصدار 2.5 من Cisco
		- خادم التحكم في الوصول الآمن (ACS (من Cisco الذي يشغل الإصدار 3.2

ملاحظة: المكونات المدرجة هنا هي فقط الأجهزة التي تم إستخدامها لكتابة هذا المستند. يتم توفير المعلومات الواردة في القائمة الكاملة لبروتوكولات التحكم في الوصول (ISRs (التي تدعم وحدة التحكم في الشبكة المحلية اللاسلكية (WLCM (ونقاط الوصول في الوضع LAPs (Lightweight (التي يتم دعمها على وحدة التحكم في الشبكة المحلية اللاسلكية (WLCM (في قسم [أستكشاف الأخطاء وإصلاحها](#page-1-3) في هذا المستند.

تم إنشاء المعلومات الواردة في هذا المستند من الأجهزة الموجودة في بيئة معملية خاصة. بدأت جميع الأجهزة المُستخدمة في هذا المستند بتكوين ممسوح (افتراضي). إذا كانت شبكتك مباشرة، فتأكد من فهمك للتأثير المحتمل لأي أمر.

### <span id="page-1-1"></span>الاصطلاحات

راجع [اصطلاحات تلميحات Cisco التقنية للحصول على مزيد من المعلومات حول اصطلاحات المستندات.](//www.cisco.com/en/US/tech/tk801/tk36/technologies_tech_note09186a0080121ac5.shtml)

# <span id="page-1-2"></span>معلومات أساسية

تم تصميم مدير الشبكة المحلية اللاسلكية (WLCM (من Cisco لتوفير حلول الشبكات اللاسلكية للشركات الصغيرة ومتوسطة الحجم (SMB (والمكاتب الفرعية للمؤسسات باستخدام موجهات من السلسلة 3700 و 802.11 من Cisco طراز 2800 و 3800 ISRs Series من Cisco.

يتيح تنسيق WLCM من Cisco لمستخدمي البرامج المستقلين (ISRs (وموجهات سلسلة 3700 من Cisco إدارة ما يصل إلى ست نقاط وصول (APs (إلى WLAN، كما يعمل على تبسيط نشر شبكات WLAN وإدارتها. يقوم نظام التشغيل بإدارة جميع وظائف عميل البيانات والاتصالات وإدارة النظام، ويؤدي وظائف إدارة الموارد اللاسلكية (RRM(، ويدير سياسات التنقل على مستوى النظام باستخدام أمان نظام التشغيل، وينسق جميع وظائف الأمان باستخدام إطار عمل OSS.

تعمل وحدة التحكم في الشبكة المحلية اللاسلكية (WLCM (من Cisco بالاقتران مع نقاط الوصول في الوضع Cisco LAPs Aironet، ونظام التحكم اللاسلكي (WCS (من Cisco، وجهاز تحديد الموقع اللاسلكي من Cisco لدعم تطبيقات البيانات اللاسلكية والصوت والفيديو الحيوية للمهام.

# <span id="page-1-3"></span>استكشاف الأخطاء وإصلاحها

يناقش هذا القسم إجراءات أستكشاف الأخطاء وإصلاحها للمشاكل الأساسية مع WLCM.

### <span id="page-1-4"></span>لا يتعرف ISR على WLCM

يتم دعم WLCM فقط على منصات ISR التالية:

- موجهات 3725 Cisco و 3745
- موجهات الخدمات المتكاملة (ISRs (طراز 2811 و 2821 و 2851 من Cisco
	- موجهات الخدمات المتكاملة (ISRs (طراز 3825 و 3845 من Cisco

إذا ظهر أي ISR آخر غير الذي تم تحديده في هذه القائمة، فلا يتم اكتشاف WLCM. تأكد من إستخدام الأجهزة الصحيحة.

ملاحظة: لا يتم دعم WLCM إلا في فتحات الوحدات النمطية للشبكة. غير مدعوم في فتحات EVM المتاحة في موجهات الخدمات المتكاملة (ISRs (من 2821 Cisco و 2851 Cisco.

ملاحظة: يمكنك تثبيت برنامج WLCM واحد فقط من Cisco في هيكل موجه واحد.

هناك أيضا بعض الحد الأدنى من متطلبات البرامج ل WLCM.

يجب أن يستخدم ISR برنامج Cisco IOS الإصدار 12.4(2)XA1 (برنامج الموجه) أو إصدار أحدث ل ISR للتعرف على WLCM.

### <span id="page-2-0"></span>هل يمكنني ترقية الفلاش على WLCM؟

يتم شحن WLCM Cisco مع بطاقة ذاكرة CompactFlash مثبتة سعة 256 ميجابايت وتحميلها. تحتوي بطاقة ذاكرة CompactFlash على أداة تحميل التمهيد، نواة Linux، الملف التنفيذي WLCM Cisco و APs، وتكوين Cisco .WLCM

لا يمكن إستبدال بطاقة ذاكرة CompactFlash في بطاقة WLCM Cisco بالحقل.

#### <span id="page-2-1"></span>هل يمكن التبديل دون إيقاف التشغيل عبر إدارة الشبكة المحلية اللاسلكية (WLCM(؟

لا يمكن تبديل WLCM على جميع أنظمة ISR الأساسية. يكون الإدخال والإزالة عبر الإنترنت (OIR (لوحدة التحكم مدعوما فقط على موجه 3745 Cisco و ISR 3845 Cisco.

<span id="page-2-2"></span>نقاط الوصول في الوضع Lightweight مدعومة على إدارة الشبكة المحلية اللاسلكية (WLCM(

يتم دعم جميع نقاط الوصول (AP) من Cisco Aironet التي تم تمكين LWAPP عليها، والتي تتضمن السلسلة 1000 Aironet Cisco و 1100 و .1200 بطاقات واجهة AP-HWIC غير مدعومة.

### <span id="page-2-3"></span>غير قادر على الوصول إلى الإيثرنت السريع على WLCM

هذا هو السلوك المتوقع. المنفذ الخارجي السريع Ethernet على الواجهة الخاصة ب WLCM Cisco غير مدعوم. تحتوي وحدة WLC-NM) وحدة WLCM (على منفذ إيثرنت سريع واحد فقط متصل داخليا بالموجه المضيف، ومنفذ Ethernet Fast الخارجي على واجهة NM معطل وغير قابل للاستخدام.

### <span id="page-2-4"></span>التحقق من حالة WLCM

قم بإصدار الأمر version show من ISR للتحقق من التعرف على WLCM بواسطة الموجه وتثبيته بشكل صحيح.

2800-ISR-TSWEB#**show version**

Technical Support: http://www.cisco.com/techsupport .Copyright (c) 1986-2006 by Cisco Systems, Inc Compiled Sat 18-Nov-06 17:16 by prod\_rel\_team

(ROM: System Bootstrap, Version 12.4(1r) [hqluong 1r], RELEASE SOFTWARE (fc1

2800-ISR-TSWEB uptime is 50 minutes System returned to ROM by power-on "System image file is "flash:c2800nm-advsecurityk9-mz.124-11.T.bin

This product contains cryptographic features and is subject to United States .and local country laws governing import, export, transfer and use Delivery of Cisco cryptographic products does not imply third-part y authority to import, export, distribute or use encryption. Importers, exporters, distributors .and users are responsible for compliance with U.S. and local country laws .By using this product you agree to comply with applicable laws and regulations .If you are unable to comply with U.S. and local laws, return this product immediately

:A summary of U.S. laws governing Cisco cryptographic products may be found at http://www.cisco.com/wwl/export/crypto/tool/stqrg.html

.If you require further assistance please contact us by sending email to export@cisco.com

.Cisco 2811 (revision 53.50) with 249856K/12288K bytes of memory Processor board ID FTX1014A34X FastEthernet interfaces 2 terminal line 1 Virtual Private Network (VPN) Module 1 **(cisco Wireless LAN Controller(s 1**

> .DRAM configuration is 64 bits wide with parity enabled .239K bytes of non-volatile configuration memory (62720K bytes of ATA CompactFlash (Read/Write

> > Configuration register is 0x2102

.WLCM حالة لإيجاد service-module wlan-controller slot/port status الأمر بإصدار قم

2800-ISR-TSWEB#**service-module wlan-controller 1/0 status Service Module is Cisco wlan-controller1/0 Service Module supports session via TTY line 66 Service Module is in Steady state ..Getting status from the Service Module, please wait**

**Cisco WLAN Controller 3.2.116.21**

يمكنك أيضا إصدار الأمر service-module wlan-controller 1/0 statistics لإيجاد إحصائيات إعادة ضبط الوحدة النمطية ل WLCM.

2800-ISR-TSWEB#**service-module wlan-controller 1/0 statistics**

:Module Reset Statistics

- $CLI$  reset count =  $0$
- CLI reload count = 0
- Registration request timeout reset count = 0
	- Error recovery timeout reset count =  $0$ 
		- Module registration count = 4

في بعض الحالات، ترى هذا الخطأ:

Router#**service-module wlan-controller 4/0 status** Service Module is Cisco wlan-controller4/0 Service Module supports session via TTY line 258 **Service Module is trying to recover from error** Service Module status is not available :Or this Router#**service-module wlan-controller 1/0 status** Service Module is Cisco wlan-controller1/0 Service Module supports session via TTY line 66 **Service Module is failed** Service Module status is not available قد يكون السبب وراء هذا الخطأ مشكلة في الأجهزة. افتح حالة مركز المساعدة الفنية لاستكشاف هذه المشكلة وإصلاحها بشكل إضافي. in order to فتحت حالة TAC، أنت تحتاج أن يتلقى عقد صالح مع cisco. أحلت <u>[دعم](//www.cisco.com/en/US/support/tsd_contact_technical_support.html)</u> فني in order to اتصل ب ال Cisco TAC.

أصدرت العرض sysinfo أمر to order in إستلمت كثير معلومة على ال WLCM.

Cisco Controller) >**show sysinfo**)

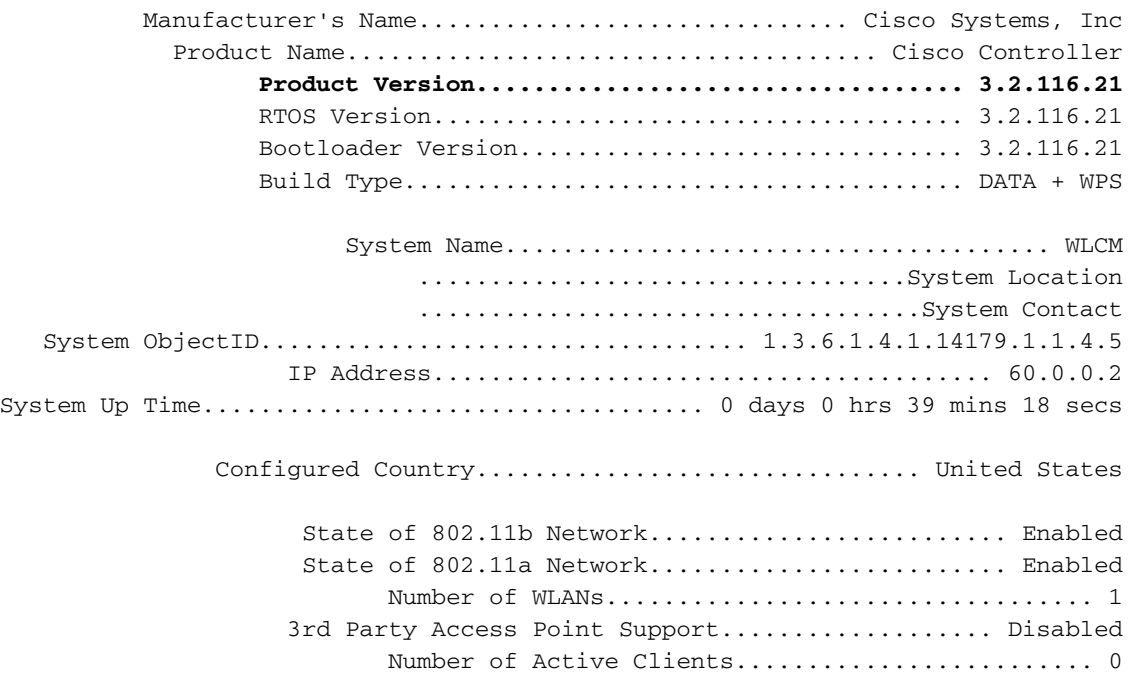

### <span id="page-4-0"></span>كيف نقوم بإجراء التصحيحات في معالج تكوين واجهة سطر الأوامر

عندما تقوم بتكوين WLCM للمرة الأولى (أو بعد إعادة الضبط إلى الإعدادات الافتراضية) باستخدام معالج تكوين CLI، يتم إستخدام -المفتاح لإجراء التصحيحات على التكوينات. وفيما يلي مثال على هذا:

هنا، بدلا من إدخال admin، يدخل المستخدم <mark>المسؤول</mark> لتصحيحه. في موجه الأمر التالي، أدخل -، ثم انقر فوق إدخال. يرجع النظام إلى المطالبة السابقة.

(Cisco Controller)

Welcome to the Cisco Wizard Configuration Tool Use the '-' character to backup System Name [Cisco\_e8:38:c0]: **adminn** .*The user enters* **adminn** instead of admin *---!*

**-** :(Enter Administrative User Name (24 characters max

System Name [Cisco\_e8:38:c0] (31 characters max): **admin** *The user is again prompted for the system name and !--- then enters the correct system name ---! .admin*

#### <span id="page-5-0"></span><u>لا يتم تسجيل نقاط الوصول في الوضع Lightweight مع ISR WLCM - يتم شحن WLCM</u> بشهادات غير صحيحة

يتم شحن NM-AIR-WLCMs وWLCMs وWLCMS-K9=WLC6-K9 بشهادات غير صحيحة. هذا يسبب WLCNM أن لا يكون صدق ب APs Airespace/cisco. وتتأثر بهذا النقل الذي تم شحنه بين 1 فبراير/شباط 2006 و 22 مارس/آذار .2006 لم يقم فشل عملية التصنيع بنسخ الشهادات الصحيحة إلى أجهزة WLCNM. تنشئ الشهادة غير الصحيحة عدم تطابق مفتاح RSA، مما يؤدي إلى فشل نقاط الوصول (APs (المستندة إلى LWAPP في الانضمام/الاقتران/التسجيل إلى WLCNM.

ارجع إلى [إشعار ميداني: 62379 - FN - لا تقوم الوحدة النمطية لشبكة وحدة التحكم في الشبكة المحلية \(LAN\(](//www.cisco.com/en/US/ts/fn/620/fn62379.html) [اللاسلكية بالمصادقة مع نقاط الوصول من Airespace/Cisco - ترقية الأجهزة](//www.cisco.com/en/US/ts/fn/620/fn62379.html) للحصول على مزيد من المعلومات حول هذا الأمر. يحتوي إشعار الحقل هذا على الحل البديل، بالإضافة إلى أرقام أجزاء الوحدة النمطية للشبكة المتأثرة والأرقام التسلسلية.

### <span id="page-5-1"></span>لا يتم تسجيل نقاط الوصول في الوضع Lightweight مع إدارة الشبكة المحلية اللاسلكية (WLCM (- لم يتم تعيين وقت النظام

يجب تكوين WLCM باستخدام وقت النظام وتاريخه. يمكن القيام بذلك يدويا أو يمكن تكوين WLCM لاستخدام خادم NTP. إذا لم يتم تعيين الوقت والتاريخ، فإن نقاط الوصول في الوضع Lightweight لا تقوم بالتسجيل مع وحدة التحكم في الشبكة المحلية اللاسلكية (WLCM(. في معالج واجهة سطر الأوامر (CLI(، تتم مطالبتك بإدخال وقت النظام وتاريخه. إذا لم تقم بإدخال التاريخ والوقت، سترى هذه الرسالة التحذيرية:

> **Warning! No AP will come up unless the time is set .Please see documentation for more details**

أصدرت هذا أمر من ال to order in CLI WLCM شكلت الوقت يدويا:

<Cisco Controller) >config time manual <MM/DD/YY> <HH:MM:SS) أصدرت هذا أمر إن يريد أنت ال WLCM أن يستعمل ال NTP نادل:

<config time ntp server <index> <IP Address

#### <span id="page-5-2"></span>إسترداد كلمة المرور ل WLCM

عندما تفقد كلمة المرور للدخول إلى WLCM، فإن الطريقة الوحيدة للدخول إلى WLCM هي إعادة ضبط WLCM مرة أخرى إلى الإعدادات الافتراضية. وهذا يعني أيضا إعادة تعيين التكوين بالكامل على وحدة التحكم في الشبكة المحلية اللاسلكية (WLCM (ويجب تكوينه من البداية.

ارجع إلى [إعادة ضبط وحدة التحكم في الشبكة المحلية اللاسلكية \(WLCM \(إلى الإعدادات الافتراضية](//www.cisco.com/en/US/products/ps6308/products_password_recovery09186a008071faa7.shtml#topic1) للحصول على معلومات حول كيفية إعادة ضبط وحدة التحكم في الشبكة المحلية اللاسلكية (WLCM (على إعدادات المصنع الافتراضية.

<span id="page-5-3"></span>مؤشرات LED خاصة بوحدة التحكم في الشبكة المحلية اللاسلكية (WLCM (من Cisco

يعدد هذا طاولة ال LEDs WLCM cisco ومعاني:

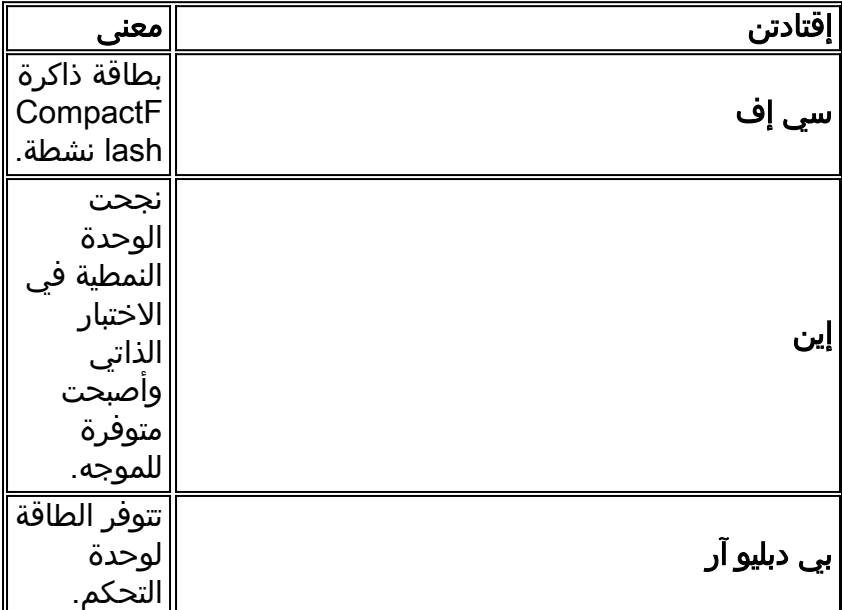

## <span id="page-6-0"></span>فشل ترقية البرنامج الثابت لوحدة التحكم

أثناء عملية الترقية، يمكنك مصادفة بعض الأخطاء التي تؤثر على عملية الترقية. يشرح هذا القسم ما تعنيه رسائل الخطأ وكيفية إزالة الأخطاء وترقية وحدة التحكم.

- فشل نقل ملفات التعليمات البرمجية-لا يوجد رد من خادم TFTP —تتلقى رسالة الخطأ هذه إذا كان خادم TFTP غير نشط. تحقق لتحديد ما إذا تم تمكين خدمة TFTP على الخادم.
- فشل نقل ملفات التعليمات البرمجية خطأ من الخادم: لم يتم العثور على الملف. يتم إجهاض النقل—تتلقى رسالة الخطأ هذه إذا كان ملف OS غير موجود في الدليل الافتراضي لخادم TFTP. للقضاء على هذا الخطأ، انسخ ملف الصورة إلى الدليل الافتراضي على خادم TFTP.
- فشل TFTP أثناء التخزين في الذاكرة المؤقتة!— تتلقى هذا الخطا عندما تكون هناك مشكلة في خادم TFTP. بعض خوادم TFTP لها حد على حجم الملفات التي يمكنك نقلها. إستخدام أداة خادم TFTP مختلفة. هناك العديد من أدوات مساعدة خادم TFTP المجانية المتوفرة. توصي Cisco باستخدام خادم 32TFTPD الإصدار 2.0 TFTP. ارجع إلى [32TFTPD](http://tftpd32.jounin.net/) لتنزيل خادم TFTP هذا.
- يتم تدمير أقسام التثبيت أو أن الصورة تالفة—إذا كنت لا تزال غير ناجحة بعد محاولة ترقية البرنامج، فهناك احتمال أن تكون الصورة تالفة. اتصل <u>[بدعم Cisco التقني](//www.cisco.com/en/US/support/tsd_contact_technical_support.html)</u> للمساعدة.

راجع <u>ترقية برنامج وحدة التحكم في الشبكة المحلية اللاسلكية (WLAN) من Cisco </u>للحصول على مزيد من المعلومات حول كيفية ترقية البرنامج الثابت على وحدة التحكم في الشبكة المحلية اللاسلكية (WLCM(.

## <span id="page-6-1"></span>لا يمكن تمكين CDP

لا يمكن للمستخدم تمكين بروتوكول اكتشاف CDP (Cisco (على WLCM المثبت على 3750 ISR. تظهر هذه الرسالة:

> Cisco Controller) >show cdp neighbors) CDP is not enabled % يصدر المستخدم الأمر enable cdp config لتمكين CDP، ولكنه لا يزال يرى هذه الرسالة نفسها:

هذا بسبب cisco بق 67615CSCsg id. على الرغم من أن وحدة التحكم في شبكة LAN اللاسلكية المدمجة 3750G لا تدعم بروتوكول CDP، إلا أن أوامر CDP CLI متوفرة لوحدة التحكم هذه. تم حل هذا في 4.0.206.0.

### <span id="page-7-0"></span>أستخدم أوامر عنوان مساعد IP وبروتوكول إعادة توجيه IP لتسجيل نقاط الوصول في الوضع Lightweight مع إدارة الشبكة المحلية اللاسلكية (WLCM(

مع إدارة الشبكة المحلية اللاسلكية (WLCM)، من الصعب على نقطة الوصول في الوضع Lightweight (LAP) اكتشاف وحدة التحكم في الشبكة المحلية اللاسلكية (WLCM (من خلال بث شبكة IP الفرعية. وهذا يرجع إلى كيفية تكامل WLCM على المستوى الخلفي من ISR وكيف تكون نقطة الوصول في الوضع Lightweight بشكل نموذجي على شبكة IP فرعية مختلفة (وهي أيضا توصية جيدة). إذا كنت تريد إجراء اكتشاف بث شبكة IP الفرعية بنجاح، فعليك .ip forward-protocol udp 1223و ip assistant-address أوامر إصدار

بشكل عام، الغرض من هذه الأوامر هو إعادة توجيه أو ترحيل أي إطار بث IP محتمل. يجب أن يكون هذا الترحيل وتوجيهه إلى واجهة إدارة WLC كافيين للتأكد من إستجابة وحدة التحكم في الشبكة المحلية اللاسلكية (WLC (لنقطة الوصول في الوضع LAP (Lightweight(.

يجب منح الأمر **ip helper-address** تحت الواجهة التي يتم توصيل نقطة الوصول في الوضع Lightweight بها، ويجب أن يشير الأمر ip helper-address إلى واجهة إدارة عنصر التحكم في الشبكة المحلية اللاسلكية (WLC).

> <ip helper-address <Management Interface of the WLC الأمر protocol-forward ip هو أمر تكوين عام.

> > <span id="page-7-1"></span>ip forward-protocol udp 12223 أوامر أستكشاف أخطاء WLCM وإصلاحها

يزود هذا قسم ا**ل debug** أمر أنت يستطيع استعملت in order to تحريت ال WLCM تشكيل.

#### أوامر تصحيح الأخطاء للتحقق من تسجيل نقاط الوصول في الوضع Lightweight مع وحدة التحكم:

أستخدم أوامر تصحيح الأخطاء هذه للتحقق من تسجيل نقاط الوصول في الوضع Lightweight مع وحدة التحكم في الشبكة المحلية اللاسلكية (WLCM(:

• يضبط عنوان MAC <AP-MAC عنوان xx:xx:xx:xx:xx:xx ل ال{upper}lap. ل

- enable events lwapp debug—يقوم بتكوين تصحيح أخطاء أحداث LWAPP ورسائل الخطأ.
	- enable pki pm debug—يقوم بتكوين تصحيح أخطاء الوحدة النمطية لإدارة نهج الأمان.

هنا مثال إنتاج من ال lwapp debug حادث enable أمر عندما ال{lap}upper يسجل مع ال WLCM:

Mon Mar 12 16:23:39 2007: **Received LWAPP DISCOVERY REQUEST from AP 00:0b:85:51:5a:e0 'to 00:15:2c:e8:38:c0 on port '1** Mon Mar 12 16:23:39 2007: **Successful transmission of LWAPP Discovery-Response to AP 00:0b:85:51:5a:e0 on Port 1** Mon Mar 12 16:23:52 2007: **Received LWAPP JOIN REQUEST from AP 00:0b:85:51:5a:e0 to '00:15:2c:e8:38:c0 on port '1** Mon Mar 12 16:23:52 2007: **LWAPP Join-Request MTU path from AP 00:0b:85:51:5a:e0 is 1500, remote debug mode is 0** Mon Mar 12 16:23:52 2007: **Successfully added NPU Entry for AP 00:0b:85:51:5a:e0 :index 49)Switch IP: 60.0.0.3, Switch Port) ,intIfNum 1, vlanId 0 AP IP: 10.77.244.221, AP Port: 5550 ,12223 next hop MAC: 00:17:94:06:62:98** Mon Mar 12 16:23:52 2007: **Successfully transmission of LWAPP Join-Reply to AP 00:0b:85:51:5a:e0**

Mon Mar 12 16:23:52 2007: **Register LWAPP event for AP 00:0b:85:51:5a:e0 slot 0** Mon Mar 12 16:23:52 2007: **Register LWAPP event for AP 00:0b:85:51:5a:e0 slot 1** Mon Mar 12 16:23:53 2007: **Received LWAPP CONFIGURE REQUEST from AP 00:0b:85:51:5a:e0 to 00:15:2c:e8:38:c0** -- Mon Mar 12 16:23:53 2007: Updating IP info for AP 00:0b:85:51:5a:e0 static 0, 10.77.244.221/255.255.255.224, gtw 10.77.244.220 Mon Mar 12 16:23:53 2007: Updating IP 10.77.244.221 ===> 10.77.244.221 for AP 00:0b:85:51:5a:e0 Mon Mar 12 16:23:53 2007: spamVerifyRegDomain RegDomain set for slot 0 code 0 regstring -A regDfromCb -A Mon Mar 12 16:23:53 2007: spamVerifyRegDomain RegDomain set for slot 1 code 0 regstring -A regDfromCb -A Mon Mar 12 16:23:53 2007: spamEncodeDomainSecretPayload:Send domain secret WLCM-Mobility<bc,73,45,ec,a2,c8,55,ef,14,1e,5d,99,75,f2,f9,63,af,74,d9,02> to AP 00:0b:85:51:5a:e0 Mon Mar 12 16:23:53 2007: Successfully transmission of LWAPP Config-Message to AP 00:0b:85:51:5a:e0 'Mon Mar 12 16:23:53 2007: Running spamEncodeCreateVapPayload for SSID 'WLCM-TSWEB 'Mon Mar 12 16:23:53 2007: Running spamEncodeCreateVapPayload for SSID 'WLCM-TSWEB Mon Mar 12 16:23:53 2007: AP 00:0b:85:51:5a:e0 associated. Last AP failure was due to AP reset Mon Mar 12 16:23:53 2007: Received LWAPP CHANGE\_STATE\_EVENT from AP 00:0b:85:51:5a:e0 Mon Mar 12 16:23:53 2007: Successfully transmission of LWAPP Change-State-Event Response to AP 00:0b:85:51:5a:e0 !Mon Mar 12 16:23:53 2007: Received LWAPP Up event for AP 00:0b:85:51:5a:e0 slot 0 Mon Mar 12 16:23:53 2007: Received LWAPP CONFIGURE COMMAND RES from AP 00:0b:85:51:5a:e0 Mon Mar 12 16:23:53 2007: Received LWAPP CHANGE\_STATE\_EVENT from AP 00:0b:85:51:5a:e0 Mon Mar 12 16:23:53 2007: Successfully transmission of LWAPP Change-State-Event Response to AP 00:0b:85:51:5a:e0 !Mon Mar 12 16:23:53 2007: Received LWAPP Up event for AP 00:0b:85:51:5a:e0 slot 1 Mon Mar 12 16:23:54 2007: Received LWAPP CONFIGURE COMMAND RES from AP 00:0b:85:51:5a:e0 Mon Mar 12 16:23:54 2007: Received LWAPP CONFIGURE COMMAND RES from AP 00:0b:85:51:5a:e0 Mon Mar 12 16:23:54 2007: Received LWAPP CONFIGURE COMMAND RES from AP 00:0b:85:51:5a:e0 Mon Mar 12 16:23:54 2007: Received LWAPP CONFIGURE COMMAND RES from AP 00:0b:85:51:5a:e0 Mon Mar 12 16:23:54 2007: Received LWAPP CONFIGURE COMMAND RES from AP 00:0b:85:51:5a:e0 Mon Mar 12 16:23:54 2007: Received LWAPP CONFIGURE COMMAND RES from AP 00:0b:85:51:5a:e0

#### هنا مثال إنتاج من ال enable pki pm debug أمر عندما ال{lap}upper يسجل مع ال WLCM:

Mon Mar 12 16:30:40 2007: sshpmGetIssuerHandles: locking ca cert table Mon Mar 12 16:30:40 2007: sshpmGetIssuerHandles: calling x509\_alloc() for user cert ()Mon Mar 12 16:30:40 2007: sshpmGetIssuerHandles: calling x509\_decode ,Mon Mar 12 16:30:40 2007: sshpmGetIssuerHandles: <subject> C=US, ST=California ,L=San Jose, O=airespace Inc, CN=000b85515ae0 MAILTO=support@airespace.com ,Mon Mar 12 16:30:40 2007: sshpmGetIssuerHandles: <issuer> C=US, ST=California ,L=San Jose, O=airespace Inc, OU=none, CN=ca MAILTO=support@airespace.com Mon Mar 12 16:30:40 2007: sshpmGetIssuerHandles: Mac Address in subject is 00:0b:85:51:5a:e0 .Mon Mar 12 16:30:40 2007: sshpmGetIssuerHandles: Cert is issued by Airespace Inc <Mon Mar 12 16:30:40 2007: sshpmGetCID: called to evaluate <br/> <br/>ksnDefaultCaCert >Mon Mar 12 16:30:40 2007: sshpmGetCID: comparing to row 0, CA cert >bsnOldDefaultCaCert >Mon Mar 12 16:30:40 2007: sshpmGetCID: comparing to row 1, CA cert >bsnDefaultRootCaCert >Mon Mar 12 16:30:40 2007: sshpmGetCID: comparing to row 2, CA cert >bsnDefaultCaCert Mon Mar 12 16:30:40 2007: sshpmGetCertFromCID: called to get cert for CID 2816f436 Mon Mar 12 16:30:40 2007: sshpmGetCertFromCID: comparing to row 0, certname >bsnOldDefaultCaCert< Mon Mar 12 16:30:40 2007: sshpmGetCertFromCID: comparing to row 1, certname >bsnDefaultRootCaCert< Mon Mar 12 16:30:40 2007: sshpmGetCertFromCID: comparing to row 2, certname >bsnDefaultCaCert< ()Mon Mar 12 16:30:40 2007: ssphmUserCertVerify: calling x509\_decode

Mon Mar 12 16:30:40 2007: ssphmUserCertVerify: failed to verify AP cert >bsnDefaultCaCert< <Mon Mar 12 16:30:40 2007: sshpmGetCID: called to evaluate <bsnOldDefaultCaCert Mon Mar 12 16:30:40 2007: sshpmGetCID: comparing to row 0, CA cert >bsnOldDefaultCaCert< Mon Mar 12 16:30:40 2007: sshpmGetCertFromCID: called to get cert for CID 226b9636 Mon Mar 12 16:30:40 2007: sshpmGetCertFromCID: comparing to row 0, certname >bsnOldDefaultCaCert< ()Mon Mar 12 16:30:40 2007: ssphmUserCertVerify: calling x509\_decode Mon Mar 12 16:30:40 2007: ssphmUserCertVerify: user cert verfied using >bsnOldDefaultCaCert< :(Mon Mar 12 16:30:40 2007: sshpmGetIssuerHandles: ValidityString (current 2007/03/12/16:30:40 **,**Mon Mar 12 16:30:40 2007: sshpmGetIssuerHandles: **AP sw version is 0x3027415** .**send a Cisco cert to AP** <Mon Mar 12 16:30:40 2007: sshpmGetCID: called to evaluate <cscoDefaultIdCert >Mon Mar 12 16:30:40 2007: sshpmGetCID: comparing to row 0, CA cert >bsnOldDefaultCaCert >Mon Mar 12 16:30:40 2007: sshpmGetCID: comparing to row 1, CA cert >bsnDefaultRootCaCert >Mon Mar 12 16:30:40 2007: sshpmGetCID: comparing to row 2, CA cert >bsnDefaultCaCert >Mon Mar 12 16:30:40 2007: sshpmGetCID: comparing to row 3, CA cert >bsnDefaultBuildCert Mon Mar 12 16:30:40 2007: sshpmGetCID: comparing to row 4, CA cert >cscoDefaultNewRootCaCert< >Mon Mar 12 16:30:40 2007: sshpmGetCID: comparing to row 5, CA cert >cscoDefaultMfgCaCert >Mon Mar 12 16:30:40 2007: sshpmGetCID: comparing to row 0, ID cert >bsnOldDefaultIdCert >Mon Mar 12 16:30:40 2007: sshpmGetCID: comparing to row 1, ID cert >bsnDefaultIdCert >Mon Mar 12 16:30:40 2007: sshpmGetCID: comparing to row 2, ID cert >cscoDefaultIdCert ()Mon Mar 12 16:30:40 2007: sshpmGetCertFromHandle: calling sshpmGetCertFromCID with CID 0x15b4c76e Mon Mar 12 16:30:40 2007: sshpmGetCertFromCID: called to get cert for CID 15b4c76e Mon Mar 12 16:30:40 2007: sshpmGetCertFromCID: comparing to row 0, certname >bsnOldDefaultCaCert< Mon Mar 12 16:30:40 2007: sshpmGetCertFromCID: comparing to row 1, certname >bsnDefaultRootCaCert< Mon Mar 12 16:30:40 2007: sshpmGetCertFromCID: comparing to row 2, certname >bsnDefaultCaCert< Mon Mar 12 16:30:40 2007: sshpmGetCertFromCID: comparing to row 3, certname >bsnDefaultBuildCert< Mon Mar 12 16:30:40 2007: sshpmGetCertFromCID: comparing to row 4, certname >cscoDefaultNewRootCaCert< Mon Mar 12 16:30:40 2007: sshpmGetCertFromCID: comparing to row 5, certname >cscoDefaultMfgCaCert< Mon Mar 12 16:30:40 2007: sshpmGetCertFromCID: comparing to row 0, certname >bsnOldDefaultIdCert< Mon Mar 12 16:30:44 2007: sshpmGetCertFromCID: comparing to row 1, certname >bsnDefaultIdCert< Mon Mar 12 16:30:44 2007: sshpmGetCertFromCID: comparing to row 2, certname >cscoDefaultIdCert< Mon Mar 12 16:30:44 2007: **ssphmPublicKeyEncrypt: called to encrypt 16 bytes** Mon Mar 12 16:30:44 2007: **ssphmPublicKeyEncrypt: successfully encrypted, out is 192 bytes** Mon Mar 12 16:30:44 2007: sshpmPrivateKeyEncrypt: called to encrypt 196 bytes Mon Mar 12 16:30:44 2007: sshpmGetOpensslPrivateKeyFromCID: called to get key for CID 15b4c76e Mon Mar 12 16:30:44 2007: sshpmGetOpensslPrivateKeyFromCID: comparing to row 0, certname >bsnOldDefaultIdCert< Mon Mar 12 16:30:44 2007: sshpmGetOpensslPrivateKeyFromCID: comparing to row 1, certname >bsnDefaultIdCert< Mon Mar 12 16:30:44 2007: sshpmGetOpensslPrivateKeyFromCID: comparing to row 2, certname >cscoDefaultIdCert< Mon Mar 12 16:30:44 2007: sshpmGetOpensslPrivateKeyFromCID: match in row 2 Mon Mar 12 16:30:44 2007: sshpmPrivateKeyEncrypt: **calling RSA\_private\_encrypt with 196 bytes** Mon Mar 12 16:30:44 2007: sshpmPrivateKeyEncrypt: **RSA\_private\_encrypt returned 256** Mon Mar 12 16:30:44 2007: sshpmPrivateKeyEncrypt: **encrypted bytes: 256**

#### أوامر تصحيح الأخطاء للتحقق من مصادقة الويب:

أستخدم أوامر تصحيح الأخطاء هذه للتحقق من عمل مصادقة الويب كما هو متوقع على WLCM:

- enable all aaa debug—يشكل تصحيح أخطاء جميع رسائل AAA.
- enable state pem debug —يقوم بتكوين تصحيح أخطاء جهاز حالة مدير السياسة.
	- enable events pem debug—يقوم بتكوين تصحيح أخطاء أحداث مدير السياسة.
	- enable appgw-ssh pm debug—يقوم بتكوين تصحيح أخطاء بوابات التطبيقات.
- enable tcp-ssh pm debug—يقوم بتكوين تصحيح أخطاء إدارة السياسة معالجة tcp.

هنا عينة مخرجات من بعض هذا **يضبط** أمر:

Cisco Controller) >**debug aaa all enable**)

**User user1 authenticated** ac:e6:57 **Returning AAA Error 'Success' (0) for mobile 00:40:96:ac:e6:57**:00:40:96 AuthorizationResponse: 0xbadff97c structureSize................................70 resultCode...................................0 protocolUsed.................................0x00000008 proxyState...................................00:40:96:AC:E6:57-00:00 :Packet contains 2 AVPs (AVP[01] Service-Type.............................0x00000001 (1) (4 bytes (AVP[02] Airespace / WLAN-Identifier..............0x00000001 (1) (4 bytes ac:e6:57 Applying new AAA override for station 00:40:96:ac:e6:57:00:40:96 ,ac:e6:57 Override values for station 00:40:96:ac:e6:57 source: 48:00:40:96 valid bits: 0x1 qosLevel: -1, dscp: 0xffffffff, dot1pTag: 0xfffffffff, sessionTimeout: -1 :dataAvgC: -1, rTAvgC: -1, dataBurstC: -1, rTimeBurstC: -1 vlanIfName: '', aclName ac:e6:57 Unable to apply override policy for:00:40:96 station 00:40:96:ac:e6:57 - VapAllowRadiusOverride is FALSE AccountingMessage Accounting Start: 0xa62700c :Packet contains 13 AVPs (AVP[01] User-Name................................user1 (5 bytes (AVP[02] Nas-Port.................................0x00000001 (1) (4 bytes (AVP[03] Nas-Ip-Address...........................0x0a4df4d2 (172881106) (4 bytes (AVP[04] NAS-Identifier...........................0x574c4331 (1464615729) (4 bytes (AVP[05] Airespace / WLAN-Identifier..............0x00000001 (1) (4 bytes (AVP[06] Acct-Session-Id..........................45e84f50/00:40:96:ac:e6:57/9 (28 bytes (AVP[07] Acct-Authentic...........................0x00000002 (2) (4 bytes (AVP[08] Tunnel-Type..............................0x0000000d (13) (4 bytes (AVP[09] Tunnel-Medium-Type.......................0x00000006 (6) (4 bytes (AVP[10] Tunnel-Group-Id..........................0x3330 (13104) (2 bytes (AVP[11] Acct-Status-Type.........................0x00000001 (1) (4 bytes (AVP[12] Calling-Station-Id.......................10.0.0.1 (8 bytes (AVP[13] Called-Station-Id........................10.77.244.210 (13 bytes

:when web authentication is closed by user

< (Cisco Controller)

AccountingMessage Accounting Stop: 0xa627c78 :Packet contains 20 AVPs (AVP[01] User-Name..................................user1 (5 bytes (AVP[02] Nas-Port.................................0x00000001 (1) (4 bytes (AVP[03] Nas-Ip-Address...........................0x0a4df4d2 (172881106) (4 bytes (AVP[04] NAS-Identifier...........................0x574c4331 (1464615729) (4 bytes (AVP[05] Airespace / WLAN-Identifier..............0x00000001 (1) (4 bytes (AVP[06] Acct-Session-Id..........................45e84f50/00:40:96:ac:e6:57/9 (28 bytes

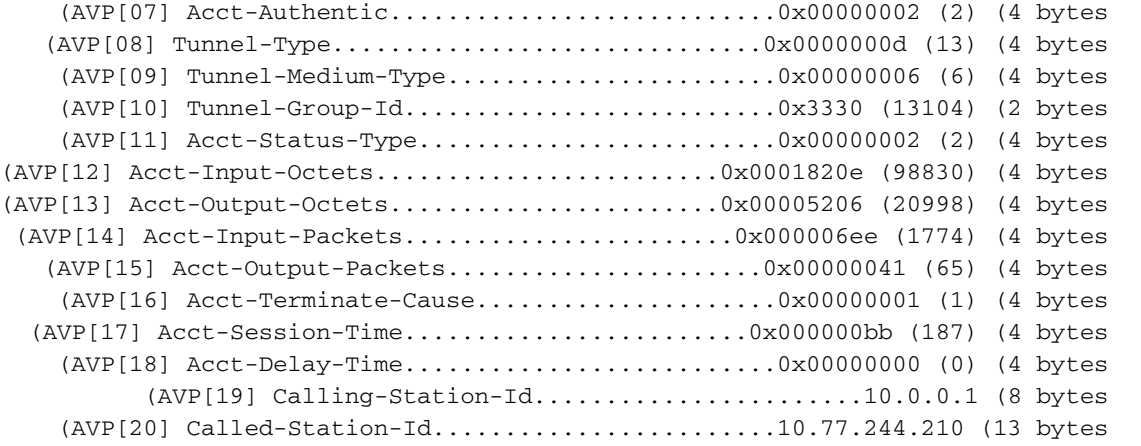

#### Cisco Controller) >**debug pem state enable**)

Fri Mar 2 16:27:39 2007: 00:40:96:ac:e6:57 10.0.0.1 **(WEBAUTH\_REQD (8) Change state to START (0** Fri Mar 2 16:27:39 2007: 00:40:96:ac:e6:57 10.0.0.1 **(START (0) Change state to AUTHCHECK (2** Fri Mar 2 16:27:39 2007: 00:40:96:ac:e6:57 10.0.0.1 **(AUTHCHECK (2) Change stateto L2AUTHCOMPLETE (4** Fri Mar 2 16:27:39 2007: 00:40:96:ac:e6:57 10.0.0.1 (L2AUTHCOMPLETE (4) Change state to WEBAUTH\_REQD (8 Fri Mar 2 16:28:16 2007: 00:16:6f:6e:36:2b 0.0.0.0 (START (0) Change state to AUTHCHECK (2 Fri Mar 2 16:28:16 2007: 00:16:6f:6e:36:2b 0.0.0.0 (AUTHCHECK (2) Change state to L2AUTHCOMPLETE (4 Fri Mar 2 16:28:16 2007: 00:16:6f:6e:36:2b 0.0.0.0 (L2AUTHCOMPLETE (4) Change state to DHCP\_REQD (7 Fri Mar 2 16:28:19 2007: 00:40:96:ac:e6:57 10.0.0.1 (WEBAUTH\_REQD (8) Change state to WEBAUTH\_NOL3SEC (14 Fri Mar 2 16:28:19 2007: 00:40:96:ac:e6:57 10.0.0.1 (WEBAUTH\_NOL3SEC (14) Change state to RUN (20 Fri Mar 2 16:28:20 2007: 00:16:6f:6e:36:2b 0.0.0.0 (START (0) Change state to AUTHCHECK (2 Fri Mar 2 16:28:20 2007: 00:16:6f:6e:36:2b 0.0.0.0 (AUTHCHECK (2) Change state to L2AUTHCOMPLETE (4 Fri Mar 2 16:28:20 2007: 00:16:6f:6e:36:2b 0.0.0.0 (L2AUTHCOMPLETE (4) Change state to DHCP\_REQD (7 Fri Mar 2 16:28:24 2007: 00:40:96:af:a3:40 0.0.0.0 (START (0) Change state to AUTHCHECK (2 Fri Mar 2 16:28:24 2007: 00:40:96:af:a3:40 0.0.0.0 (AUTHCHECK (2) Change state to L2AUTHCOMPLETE (4 Fri Mar 2 16:28:24 2007: 00:40:96:af:a3:40 0.0.0.0 (L2AUTHCOMPLETE (4) Change state to DHCP\_REQD (7 Fri Mar 2 16:28:25 2007: 00:40:96:af:a3:40 40.0.0.1 (DHCP\_REQD (7) Change stateto RUN (20 Fri Mar 2 16:28:30 2007: 00:16:6f:6e:36:2b 0.0.0.0 (START (0) Change state to AUTHCHECK (2 Fri Mar 2 16:28:30 2007: 00:16:6f:6e:36:2b 0.0.0.0 (AUTHCHECK (2) Change state to L2AUTHCOMPLETE (4 Fri Mar 2 16:28:30 2007: 00:16:6f:6e:36:2b 0.0.0.0 (L2AUTHCOMPLETE (4) Change state to DHCP\_REQD (7 Fri Mar 2 16:28:34 2007: 00:16:6f:6e:36:2b 30.0.0.2 (DHCP\_REQD (7) Change stateto WEBAUTH\_REQD (8

#### Cisco Controller) >**debug pem events enable**)

Fri Mar 2 16:31:06 2007: 00:40:96:ac:e6:57 10.0.0.1 START (0) Initializing policy Fri Mar 2 16:31:06 2007: 00:40:96:ac:e6:57 10.0.0.1

```
L2AUTHCOMPLETE (4)Plumbed mobile LWAPP rule on AP 00:0b:85:5b:fb:d0
                         Fri Mar 2 16:31:06 2007: 00:40:96:ac:e6:57 10.0.0.1
                                             WEBAUTH_REQD (8) Adding TMP rule
                          Fri Mar 2 16:31:06 2007: 00:40:96:ac:e6:57 10.0.0.1
                                     WEBAUTH_REQD (8) Replacing Fast Path rule
                     ,type = Temporary Entry on AP 00:0b:85:5b:fb:d0, slot 0 
                                                   ,interface = 1 ACL Id = 255
                       Jumbo Frames = NO, 802.1P = 0, DSCP = 0, TokenID = 1506
                          Fri Mar 2 16:31:06 2007: 00:40:96:ac:e6:57 10.0.0.1
                (WEBAUTH_REQD (8) Successfully plumbed mobile rule (ACL ID 255
                          Fri Mar 2 16:31:06 2007: 00:40:96:ac:e6:57 10.0.0.1
                               WEBAUTH REQD (8) Deleting mobile policy rule 27
                                   Fri Mar 2 16:31:06 2007: 00:40:96:ac:e6:57
                             Adding Web RuleID 28 for mobile 00:40:96:ac:e6:57
                          Fri Mar 2 16:31:06 2007: 00:40:96:ac:e6:57 10.0.0.1
                                               WEBAUTH_REQD (8)Adding TMP rule
                          Fri Mar 2 16:31:06 2007: 00:40:96:ac:e6:57 10.0.0.1
                WEBAUTH_REQD (8) ReplacingFast Path rule type = Temporary Entry
                  ,on AP 00:0b:85:5b:fb:d0, slot 0, interface = 1 ACL Id = 255
                       Jumbo Frames = NO, 802.1P = 0, DSCP = 0, TokenID = 1506
                          Fri Mar 2 16:31:06 2007: 00:40:96:ac:e6:57 10.0.0.1
                 (WEBAUTH_REQD (8)Successfully plumbed mobile rule (ACL ID 255
       .Fri Mar 2 16:31:06 2007: 00:40:96:ac:e6:57 10.0.0.1 Removed NPU entry
Fri Mar 2 16:31:06 2007: 00:40:96:ac:e6:57 10.0.0.1 Added NPU entry of type 8
Fri Mar 2 16:31:06 2007: 00:40:96:ac:e6:57 10.0.0.1 Added NPU entry of type 8
```

```
أوامر تصحيح الأخطاء للتحقق من عملية DHCP:
```
أستخدم أوامر تصحيح الأخطاء هذه للتحقق من أنشطة عميل DHCP والخادم:

- debug dhcp ر**سالة enable—**يعرض معلومات تصحيح الأخطاء حول انشطة عميل DHCP ولمراقبة حالة حزم DHCP.
	- dhcp debug ربط enable—يعرض معلومات مستوى حزمة DHCP.

هنا عينة إنتاج من هذا يضبط أمر:

```
Cisco Controller) >debug dhcp message enable)
                     ac:e6:57 dhcp option len, including the magic cookie = 64:00:40:96ac:e6:57 dhcp option: received DHCP REQUEST msg:00:40:96
                              ac:e6:57 dhcp option: skipping option 61, len 7:00:40:96
                               ac:e6:57 dhcp option: requested ip = 10.0.0.1:00:40:96
                              ac:e6:57 dhcp option: skipping option 12, len 3:00:40:96
                              ac:e6:57 dhcp option: skipping option 81, len 7:00:40:96
                      (ac:e6:57 dhcp option: vendor class id = MSFT5.0 (len 8:00:40:96
                             ac:e6:57 dhcp option: skipping option 55, len 11:00:40:96
                    ac:e6:57 dhcpParseOptions: options end, len 64, actual 64:00:40:96
          ac:e6:57 Forwarding DHCP packet (332 octets)from 00:40:96:ac:e6:57:00:40:96
.packet received on direct-connect port requires forwarding to external DHCP server --
                                                              Next-hop is 10.0.0.50 
                   ac:e6:57 dhcp option len, including the magic cookie = 64:00:40:96ac:e6:57 dhcp option: received DHCP ACK msg:00:40:96
                                  ac:e6:57 dhcp option: server id = 10.0.0.50:00:40:96
                            ac:e6:57 dhcp option: lease time (seconds) =86400:00:40:96
                              ac:e6:57 dhcp option: skipping option 58, len 4:00:40:96
                              ac:e6:57 dhcp option: skipping option 59, len 4:00:40:96
                              ac:e6:57 dhcp option: skipping option 81, len 6:00:40:96
                                    ac:e6:57 dhcp option: netmask = 255.0.0.0:00:40:96
                                    ac: e6: 57 dhcp option: qateway = 10.0.0.50: 00: 40: 96ac:e6:57 dhcpParseOptions: options end, len 64, actual 64:00:40:96
```
Cisco Controller) >**debug dhcp packet enable**)

:Fri Mar 2 16:06:35 2007: 00:40:96:ac:e6:57 dhcpProxy: Received packet ,Client 00:40:96:ac:e6:57 DHCP Op: BOOTREQUEST(1), IP len: 300 switchport: 1, encap: 0xec03 ,Fri Mar 2 16:06:35 2007: 00:40:96:ac:e6:57 dhcpProxy: dhcp request ,client: 00:40:96:ac:e6:57: dhcp op: 1, port: 1, encap 0xec03 old mscb port number: 1 Fri Mar 2 16:06:35 2007: 00:40:96:ac:e6:57 Determing relay for 00:40:96:ac:e6:57 ,dhcpServer: 10.0.0.50, dhcpNetmask: 255.0.0.0, dhcpGateway: 10.0.0.50 dhcpRelay: 10.0.0.10 VLAN: 30 Fri Mar 2 16:06:35 2007: 00:40:96:ac:e6:57 Relay settings for 00:40:96:ac:e6:57 ,Local Address: 10.0.0.10, DHCP Server: 10.0.0.50, Gateway Addr: 10.0.0.50 VLAN: 30, port: 1 Fri Mar 2 16:06:35 2007: 00:40:96:ac:e6:57 DHCP Message Type received: DHCP REQUEST msg ,Fri Mar 2 16:06:35 2007: 00:40:96:ac:e6:57 op: BOOTREQUEST htype: Ethernet,hlen: 6, hops: 1 Fri Mar 2 16:06:35 2007: 00:40:96:ac:e6:57 xid: 1674228912, secs: 0, flags: 0 Fri Mar 2 16:06:35 2007: 00:40:96:ac:e6:57 chaddr: 00:40:96:ac:e6:57 Fri Mar 2 16:06:35 2007: 00:40:96:ac:e6:57 ciaddr: 10.0.0.1, yiaddr: 0.0.0.0 Fri Mar 2 16:06:35 2007: 00:40:96:ac:e6:57 siaddr: 0.0.0.0, giaddr: 10.0.0.10 ,Fri Mar 2 16:06:35 2007: 00:40:96:ac:e6:57 DHCP request to 10.0.0.50 len 350,switchport 1, vlan 30 :Fri Mar 2 16:06:35 2007: 00:40:96:ac:e6:57 dhcpProxy: Received packet ,Client 00:40:96:ac:e6:57 DHCP Op: BOOTREPLY(2), IP len: 300 switchport: 1, encap: 0xec00 ,Fri Mar 2 16:06:35 2007: DHCP Reply to AP client: 00:40:96:ac:e6:57 frame len412, switchport 1 Fri Mar 2 16:06:35 2007: 00:40:96:ac:e6:57 DHCP Message Type received: DHCP ACK msg ,Fri Mar 2 16:06:35 2007: 00:40:96:ac:e6:57 op: BOOTREPLY, htype: Ethernet hlen: 6, hops: 0 Fri Mar 2 16:06:35 2007: 00:40:96:ac:e6:57 xid: 1674228912, secs: 0, flags: 0 Fri Mar 2 16:06:35 2007: 00:40:96:ac:e6:57 chaddr: 00:40:96:ac:e6:57 Fri Mar 2 16:06:35 2007: 00:40:96:ac:e6:57 ciaddr: 10.0.0.1, yiaddr: 10.0.0.1 Fri Mar 2 16:06:35 2007: 00:40:96:ac:e6:57 siaddr: 0.0.0.0, giaddr: 0.0.0.0 Fri Mar 2 16:06:35 2007: 00:40:96:ac:e6:57 server id: 1.1.1.1 rcvd server id: 10.0.0.50

#### أوامر تصحيح الأخطاء للتحقق من ترقية TFTP:

• show msglog— يعرض سجلات الرسائل المكتوبة إلى قاعدة بيانات وحدة تحكم الشبكة المحلية اللاسلكية من Cisco. إذا كان هناك أكثر من 15 إدخالا، سيطلب منك عرض الرسائل الموضحة في المثال. ● trace transfer debug — يقوم بتكوين تصحيح أخطاء النقل أو الترقية. وفيما يلي مثال على أمر debug transfer trace:

Cisco Controller) >**debug transfer trace enable**

Cisco Controller) >transfer download start)

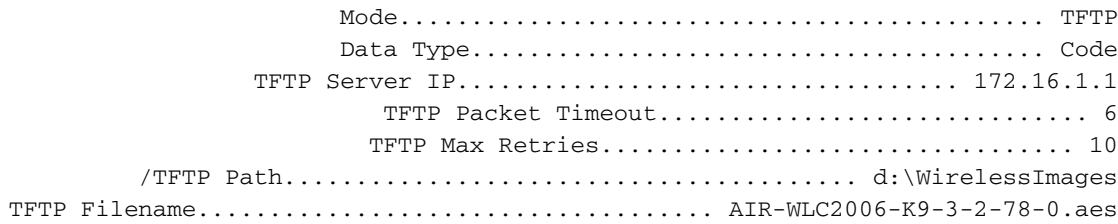

.This may take some time Are you sure you want to start?  $(y/n)$  y **.**Mon Feb 13 14:06:56 2006: RESULT\_STRING: **TFTP Code transfer starting** Mon Feb 13 14:06:56 2006: RESULT\_CODE:1

.TFTP Code transfer starting

Mon Feb 13 14:06:59 2006: Still waiting! Status = 2 Mon Feb 13 14:07:00 2006: Locking tftp semaphore, pHost=172.16.1.1 pFilename=d:\WirelessImages/AIR-WLC2006-K9-3-2-78-0.aes Mon Feb 13 14:07:00 2006: Semaphore locked, now unlocking, pHost=172.16.1.1 pFilename=d:\WirelessImages/AIR-WLC2006-K9-3-2-78-0.aes Mon Feb 13 14:07:00 2006: Semaphore successfully unlocked, pHost=172.16.1.1 pFilename=d:\WirelessImages/AIR-WLC2006-K9-3-2-78-0.aes Mon Feb 13 14:07:02 2006: Still waiting! Status = 1 Mon Feb 13 14:07:05 2006: Still waiting! Status = 1 Mon Feb 13 14:07:08 2006: Still waiting! Status = 1 Mon Feb 13 14:07:11 2006: Still waiting! Status = 1 Mon Feb 13 14:07:14 2006: Still waiting! Status = 1 Mon Feb 13 14:07:17 2006: Still waiting! Status = 1 /Mon Feb 13 14:07:19 2006: tftp rc=0, pHost=172.16.1.1 pFilename=d:\WirelessImages AIR-WLC2006-K9-3-2-78-0.aes pLocalFilename=/mnt/download/local.tgz /Mon Feb 13 14:07:19 2006: tftp = 6, file\_name=d:\WirelessImages AIR-WLC2006-K9-3-2-78-0.aes, ip\_address=172.16.1.1 (Mon Feb 13 14:07:19 2006: upd\_get\_code\_via\_tftp = 6 (target=268435457 .Mon Feb 13 14:07:19 2006: RESULT STRING: TFTP receive complete... extracting components Mon Feb 13 14:07:19 2006: RESULT\_CODE:6 .TFTP receive complete... extracting components Mon Feb 13 14:07:20 2006: Still waiting! Status = 2 Mon Feb 13 14:07:23 2006: Still waiting! Status = 1 Mon Feb 13 14:07:23 2006: Still waiting! Status = 1 Mon Feb 13 14:07:23 2006: Still waiting! Status = 1 .Mon Feb 13 14:07:25 2006: RESULT\_STRING: Executing init script .Mon Feb 13 14:07:25 2006: RESULT\_STRING: Executing backup script .Executing backup script Mon Feb 13 14:07:26 2006: Still waiting! Status = 2 Mon Feb 13 14:07:29 2006: Still waiting! Status = 1 **.**Mon Feb 13 14:07:31 2006: RESULT\_STRING: **Writing new bootloader to flash disk** .Writing new bootloader to flash disk Mon Feb 13 14:07:32 2006: Still waiting! Status = 2 .Mon Feb 13 14:07:33 2006: RESULT\_STRING: Executing install\_bootloader script .Executing install\_bootloader script Mon Feb 13 14:07:35 2006: Still waiting! Status = 2 .Mon Feb 13 14:07:35 2006: RESULT\_STRING: Writing new RTOS to flash disk .Mon Feb 13 14:07:36 2006: RESULT\_STRING: Executing install\_rtos script **.**Mon Feb 13 14:07:36 2006: RESULT\_STRING: **Writing new Code to flash disk** .Writing new Code to flash disk Mon Feb 13 14:07:38 2006: Still waiting! Status = 2 Mon Feb 13 14:07:41 2006: Still waiting! Status = 1 .Mon Feb 13 14:07:42 2006: RESULT\_STRING: Executing install\_code script .Executing install\_code script Mon Feb 13 14:07:44 2006: Still waiting! Status = 2 Mon Feb 13 14:07:47 2006: Still waiting! Status = 1 .Mon Feb 13 14:07:48 2006: RESULT\_STRING: Writing new APIB to flash disk .Writing new APIB to flash disk Mon Feb 13 14:07:50 2006: Still waiting! Status = 2 .Mon Feb 13 14:07:51 2006: RESULT\_STRING: Executing install\_apib script .Executing install\_apib script Mon Feb 13 14:07:53 2006: Still waiting! Status = 2 Mon Feb 13 14:07:53 2006: Still waiting! Status = 1 Mon Feb 13 14:07:53 2006: Still waiting! Status = 1 Mon Feb 13 14:07:53 2006: Still waiting! Status = 1 Mon Feb 13 14:07:53 2006: Still waiting! Status = 1 .Mon Feb 13 14:07:54 2006: RESULT\_STRING: Writing new APIB to flash disk .Mon Feb 13 14:07:56 2006: RESULT\_STRING: Executing install\_apib script

.Executing install\_apib script Mon Feb 13 14:07:56 2006: Still waiting! Status = 2 .Mon Feb 13 14:07:59 2006: RESULT\_STRING: Writing new APIB to flash disk

.Writing new APIB to flash disk Mon Feb 13 14:08:00 2006: Still waiting! Status = 2 .Mon Feb 13 14:08:00 2006: RESULT\_STRING: Executing install\_apib script

.Executing install\_apib script Mon Feb 13 14:08:03 2006: Still waiting! Status = 2 .Mon Feb 13 14:08:03 2006: RESULT\_STRING: Writing new Cert-patch to flash disk .Mon Feb 13 14:08:03 2006: RESULT\_STRING: Executing install\_cert\_patch script .Mon Feb 13 14:08:03 2006: RESULT\_STRING: Executing fini script **.**Mon Feb 13 14:08:04 2006: RESULT\_STRING: **TFTP File transfer is successful** .Reboot the switch for update to complete Mon Feb 13 14:08:06 2006: Still waiting! Status = 2 Mon Feb 13 14:08:08 2006: ummounting: <umount /mnt/download/> cwd = /mnt/application Mon Feb 13 14:08:08 2006: **finished umounting**

#### أوامر تصحيح الأخطاء للتخزين المؤقت PMK/RSN/WPA/X:802.1

• debug dot1x all enable—يعرض معلومات تصحيح الأخطاء 802.1X.هنا عينة إنتاج من هذا امر: Cisco Controller) >**debug dot1x all enable**)

Fri Mar 23 21:35:01 2007: 00:40:96:ac:e6:57 Adding AAA\_ATT\_USER\_NAME(1) index=0 Fri Mar 23 21:35:01 2007: 00:40:96:ac:e6:57 Adding AAA\_ATT\_CALLING\_STATION\_ID(31) index=1 Fri Mar 23 21:35:01 2007: 00:40:96:ac:e6:57 Adding AAA\_ATT\_CALLED\_STATION\_ID(30) index=2 Fri Mar 23 21:35:01 2007: 00:40:96:ac:e6:57 Adding AAA\_ATT\_NAS\_PORT(5) index=3 Fri Mar 23 21:35:01 2007: 00:40:96:ac:e6:57 Adding AAA\_ATT\_NAS\_IP\_ADDRESS(4) index=4 Fri Mar 23 21:35:01 2007: 00:40:96:ac:e6:57 Adding AAA\_ATT\_NAS\_IDENTIFIER(32) index=5 Fri Mar 23 21:35:01 2007: 00:40:96:ac:e6:57 Adding AAA\_ATT\_VAP\_ID(1) index=6 Fri Mar 23 21:35:01 2007: 00:40:96:ac:e6:57 Adding AAA\_ATT\_SERVICE\_TYPE(6) index=7 Fri Mar 23 21:35:01 2007: 00:40:96:ac:e6:57 Adding AAA\_ATT\_FRAMED\_MTU(12) index=8 Fri Mar 23 21:35:01 2007: 00:40:96:ac:e6:57 Adding AAA\_ATT\_NAS\_PORT\_TYPE(61) index=9 Fri Mar 23 21:35:01 2007: 00:40:96:ac:e6:57 Adding AAA\_ATT\_EAP\_MESSAGE(79) index=10 Fri Mar 23 21:35:01 2007: 00:40:96:ac:e6:57 Adding AAA\_ATT\_MESS\_AUTH(80) index=11 Fri Mar 23 21:35:01 2007: 00:40:96:ac:e6:57 **!!!! ..AAA EAP Packet created request = 0xbbdfe944** Fri Mar 23 21:35:01 2007: 00:40:96:ac:e6:57 **AAA Message 'Interim Response' received for mobile 00:40:96:ac:e6:57** Fri Mar 23 21:35:01 2007: 00:40:96:ac:e6:57 **(Received EAP Attribute (code=1, length=24,id=1, dot1xcb->id = 1 for mobile 00:40:96:ac:e6:57 Fri Mar 23 21:35:01 2007: 00000000: 01 01 00 18 11 01 00 08 38 93 8c 47 64 99 ...e1 d0 ........8..Gd EAPUSER1 31 52 45 53 55 50 41 45 :00000010** Fri Mar 23 21:35:01 2007: 00:40:96:ac:e6:57 Skipping AVP (0/80) for mobile 00:40:96:ac:e6:57

Fri Mar 23 21:35:01 2007: 00:40:96:ac:e6:57 Adding AAA\_ATT\_USER\_NAME(1) index=0 Fri Mar 23 21:35:01 2007: 00:40:96:ac:e6:57 Adding AAA\_ATT\_CALLING\_STATION\_ID(31) index=1 Fri Mar 23 21:35:01 2007: 00:40:96:ac:e6:57 Adding AAA\_ATT\_CALLED\_STATION\_ID(30) index=2 Fri Mar 23 21:35:01 2007: 00:40:96:ac:e6:57 Adding AAA ATT NAS PORT(5) index=3 Fri Mar 23 21:35:01 2007: 00:40:96:ac:e6:57 Adding AAA\_ATT\_NAS\_IP\_ADDRESS(4) index=4 Fri Mar 23 21:35:01 2007: 00:40:96:ac:e6:57 Adding AAA ATT NAS IDENTIFIER(32) index=5 Fri Mar 23 21:35:01 2007: 00:40:96:ac:e6:57 Adding AAA\_ATT\_VAP\_ID(1) index=6 Fri Mar 23 21:35:01 2007: 00:40:96:ac:e6:57 Adding AAA\_ATT\_SERVICE\_TYPE(6) index=7 Fri Mar 23 21:35:01 2007: 00:40:96:ac:e6:57 Adding AAA\_ATT\_FRAMED\_MTU(12) index=8 Fri Mar 23 21:35:01 2007: 00:40:96:ac:e6:57 Adding AAA\_ATT\_NAS\_PORT\_TYPE(61) index=9 Fri Mar 23 21:35:01 2007: 00:40:96:ac:e6:57 Adding AAA\_ATT\_EAP\_MESSAGE(79) index=10 Fri Mar 23 21:35:01 2007: 00:40:96:ac:e6:57 Adding AAA\_ATT\_MESS\_AUTH(80) index=11 Fri Mar 23 21:35:01 2007: 00:40:96:ac:e6:57 !!!! ..AAA EAP Packet created request = 0xbbdfe944 Fri Mar 23 21:35:01 2007: 00:40:96:ac:e6:57 AAA Message 'Interim Response' received for mobile 00:40:96:ac:e6:57 Fri Mar 23 21:35:01 2007: 00:40:96:ac:e6:57 (Received EAP Attribute (code=3, length=4,id=1, dot1xcb->id = 1 for mobile 00:40:96:ac:e6:57 .... Fri Mar 23 21:35:01 2007: 00000000: 03 01 00 04 (Fri Mar 23 21:35:01 2007: 00:40:96:ac:e6:57 Skipping AVP (0/80 for mobile 00:40:96:ac:e6:57 Fri Mar 23 21:35:01 2007: 00:40:96:ac:e6:57 Adding AAA\_ATT\_USER\_NAME(1) index=0 Fri Mar 23 21:35:01 2007: 00:40:96:ac:e6:57 Adding AAA ATT CALLING STATION ID(31) index=1 Fri Mar 23 21:35:01 2007: 00:40:96:ac:e6:57 Adding AAA\_ATT\_CALLED\_STATION\_ID(30) index=2 Fri Mar 23 21:35:01 2007: 00:40:96:ac:e6:57 Adding AAA\_ATT\_NAS\_PORT(5) index=3 Fri Mar 23 21:35:01 2007: 00:40:96:ac:e6:57 Adding AAA\_ATT\_NAS\_IP\_ADDRESS(4) index=4 Fri Mar 23 21:35:01 2007: 00:40:96:ac:e6:57 Adding AAA\_ATT\_NAS\_IDENTIFIER(32) index=5 Fri Mar 23 21:35:01 2007: 00:40:96:ac:e6:57 Adding AAA ATT VAP ID(1) index=6 Fri Mar 23 21:35:01 2007: 00:40:96:ac:e6:57 Adding AAA\_ATT\_SERVICE\_TYPE(6) index=7 Fri Mar 23 21:35:01 2007: 00:40:96:ac:e6:57 Adding AAA ATT\_FRAMED\_MTU(12) index=8 Fri Mar 23 21:35:01 2007: 00:40:96:ac:e6:57 Adding AAA\_ATT\_NAS\_PORT\_TYPE(61) index=9 Fri Mar 23 21:35:01 2007: 00:40:96:ac:e6:57 Adding AAA\_ATT\_EAP\_MESSAGE(79) index=10 Fri Mar 23 21:35:01 2007: 00:40:96:ac:e6:57 Adding AAA\_ATT\_MESS\_AUTH(80) index=11 Fri Mar 23 21:35:05 2007: 00:40:96:ac:e6:57 !!!! ..AAA EAP Packet created request = 0xbbdfe944 Fri Mar 23 21:35:05 2007: 00:40:96:ac:e6:57 **AAA Message 'Success' received for mobile 00:40:96:ac:e6:57**

● enable all 11dot debug—يمكن تصحيح وظائف الراديو.

• show client summary <mac> — يعرض معلومات ملخصة للعميل حسب عنوان MAC.هنا عينة إنتاج من هذا أمر: Cisco Controller) >**show client summary**) Number of Clients................................ 1 MAC Address AP Name Status WLAN Auth Protocol Port ---- -------- ---- ---- ------------- ----------------- ---------------- ac:e6:57 AP0015.63e5.0c7e Associated 1 Yes 802.11a 1:00:40:96

# <span id="page-17-0"></span>معلومات ذات صلة

- [مرجع أوامر وحدة تحكم شبكة LAN اللاسلكية من Cisco](//www.cisco.com/en/US/docs/wireless/controller/3.2/command/reference/clic1.html#wp2433099?referring_site=bodynav)
- [دليل ميزة وحدة تحكم شبكة الشبكة اللاسلكية \(WLAN \(من Cisco](//www.cisco.com/en/US/docs/ios/12_4/12_4x/12_4xa/boxernm.html?referring_site=bodynav)
	- [أمثلة تكوين وحدة تحكم شبكة LAN اللاسلكية \(WLCM\(](//www.cisco.com/en/US/tech/tk722/tk809/technologies_tech_note09186a00807112e2.shtml?referring_site=bodynav)
- <u>مثال تكوين مصادقة الويب لوحدة تحكم الشبكة المحلية (LAN) اللاسلكية</u>
- [مصادقة EAP باستخدام مثال تكوين وحدات التحكم في الشبكة المحلية اللاسلكية \(WLC\(](//www.cisco.com/en/US/tech/tk722/tk809/technologies_configuration_example09186a0080665d18.shtml?referring_site=bodynav)
	- [الدعم التقني والمستندات Systems Cisco](//www.cisco.com/cisco/web/support/index.html?referring_site=bodynav)

ةمجرتلا هذه لوح

ةي الآلال تاين تان تان تان ان الماساب دنت الأمانية عام الثانية التالية تم ملابات أولان أعيمته من معت $\cup$  معدد عامل من من ميدة تاريما $\cup$ والم ميدين في عيمرية أن على مي امك ققيقا الأفال المعان المعالم في الأقال في الأفاق التي توكير المالم الما Cisco يلخت .فرتحم مجرتم اهمدقي يتلا ةيفارتحالا ةمجرتلا عم لاحلا وه ىل| اًمئاد عوجرلاب يصوُتو تامجرتلl مذه ققد نع امتيلوئسم Systems ارامستناء انالانهاني إنهاني للسابلة طربة متوقيا.